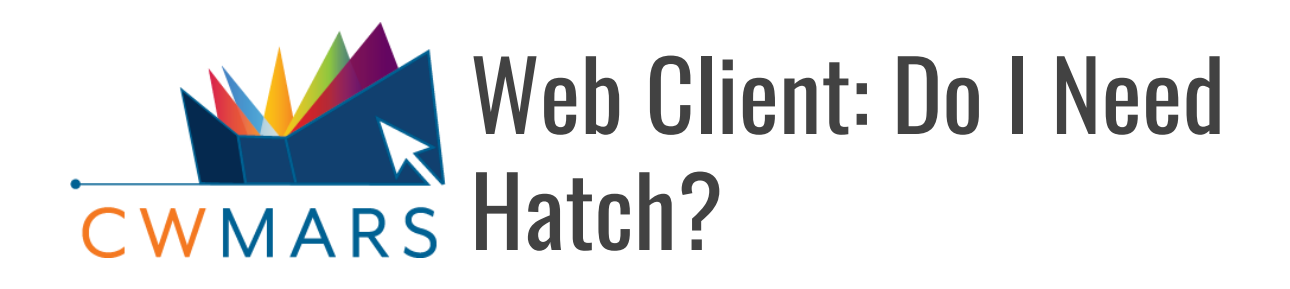

Use this documentation for frequently asked questions about printing in the Web Client.

## What is Hatch?

Hatch is a program that allows for more sophisticated printing options in the web client than using the standard browser print dialog. It is only available for the Chrome browser.

## What is a Standard Browser Print Dialog?

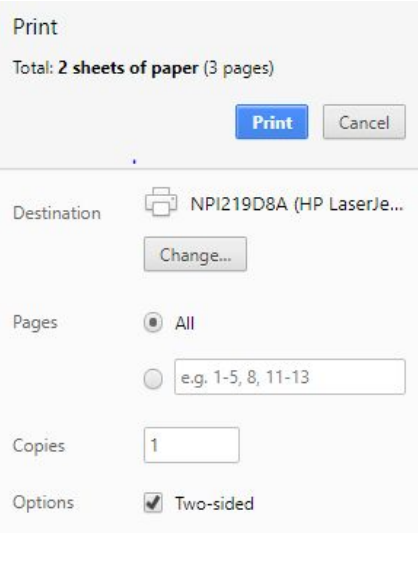

When you click Print or Ctrl+P, the browser will launch a dialog box for you to confirm or change the printer, select pages to print, number of copies, double sided and preview the content.

You also have the option of using Ctrl+Shift +P to launch your system print dialog which looks a little different, but provides the same functions. Without Hatch, this dialog will appear each time you print and you will need to click the Print button to send the job to the printer.

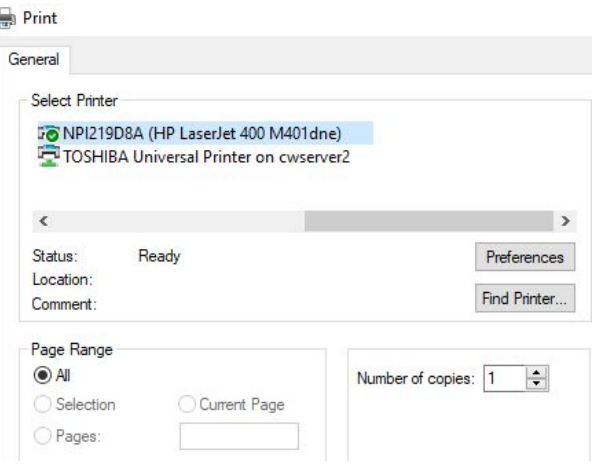

# Do You Need Hatch?

**Auto- Printing :** If you prefer auto-printing (i.e. sending jobs directly to the printer without having to click the Print button in the browser print dialog), there are a couple options. Google Chrome and Mozilla Firefox have built-in functions that can be turned on if auto-printing to single printer; to determine if this will work for you, see **Auto-Print Options in Chrome and Firefox**. If more control is needed than provided by the built-in functions, you may want to install Hatch.

**Multiple Printers:** If you frequently print to more than one printer and want to configure the web client to send jobs to certain printers without having to change your browser's print destination to select the correct printer, you may want to install Hatch.

For example, you want Evergreen to know one type of print job goes to printer A and another goes to printer B. Installing Hatch allows you to configure which jobs go to which printer and allows for sending jobs directly to the printer (similar to what we have now in the XUL client). Without Hatch, you will need to click through the browser print dialog and confirm the printer destination each time you print.

**TIP:** If you only have one printer installed at your workstation, you can use the browser's print function which will go to the default printer. You don't need to install Hatch but you will need to click Print each time to print. Alternatively, see **Auto-Print Options in Chrome and Firefox**.

**TIP:** If you infrequently print to a second printer and don't mind switching to that printer using the browser print dialog, you don't need to install Hatch.

#### **Store Browser Settings:**

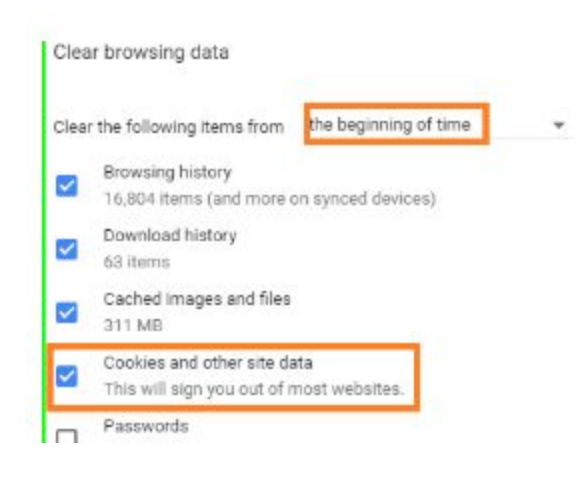

Hatch also provides an alternate location to store your workstation setting. Workstation settings are currently saved in a browser's local storage, but if anything corrupts that storage, hatch would be a backup for those workstation settings.

In Chrome, if you clear cookies and other site data to the beginning of time, you will clear local storage and lose your saved workstation settings. If this is part of your normal workflow you may want Hatch.

# What Software Will You Need to Install for Hatch?

Four pieces of software are needed to use Hatch with the web client. Please see **Web Client: Install and Use Hatch** for download links and installation steps.

- Chrome browser
- Java JRE 1.8 or higher (Java Runtime Environment)
- Hatch executable program
- Chrome Hatch Native Messenger Extension

**REQUIREMENT:** Hatch currently only works as a Chrome plugin. It does not work with Firefox. If you want to use Hatch you will need to use the Chrome browser.

## How do You Install Hatch?

If you have decided you want to install and use Hatch, see the document **Web Client: Install and Use Hatch**.